# Server-kod

#### TDDD80 Mobila och sociala applikationer

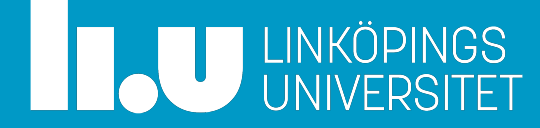

# Översikt

- Flask
- HTTP och REST
- Requests-biblioteket
- JSON
- PyCharm
- Git
- Informationssökningstips

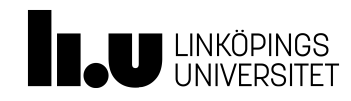

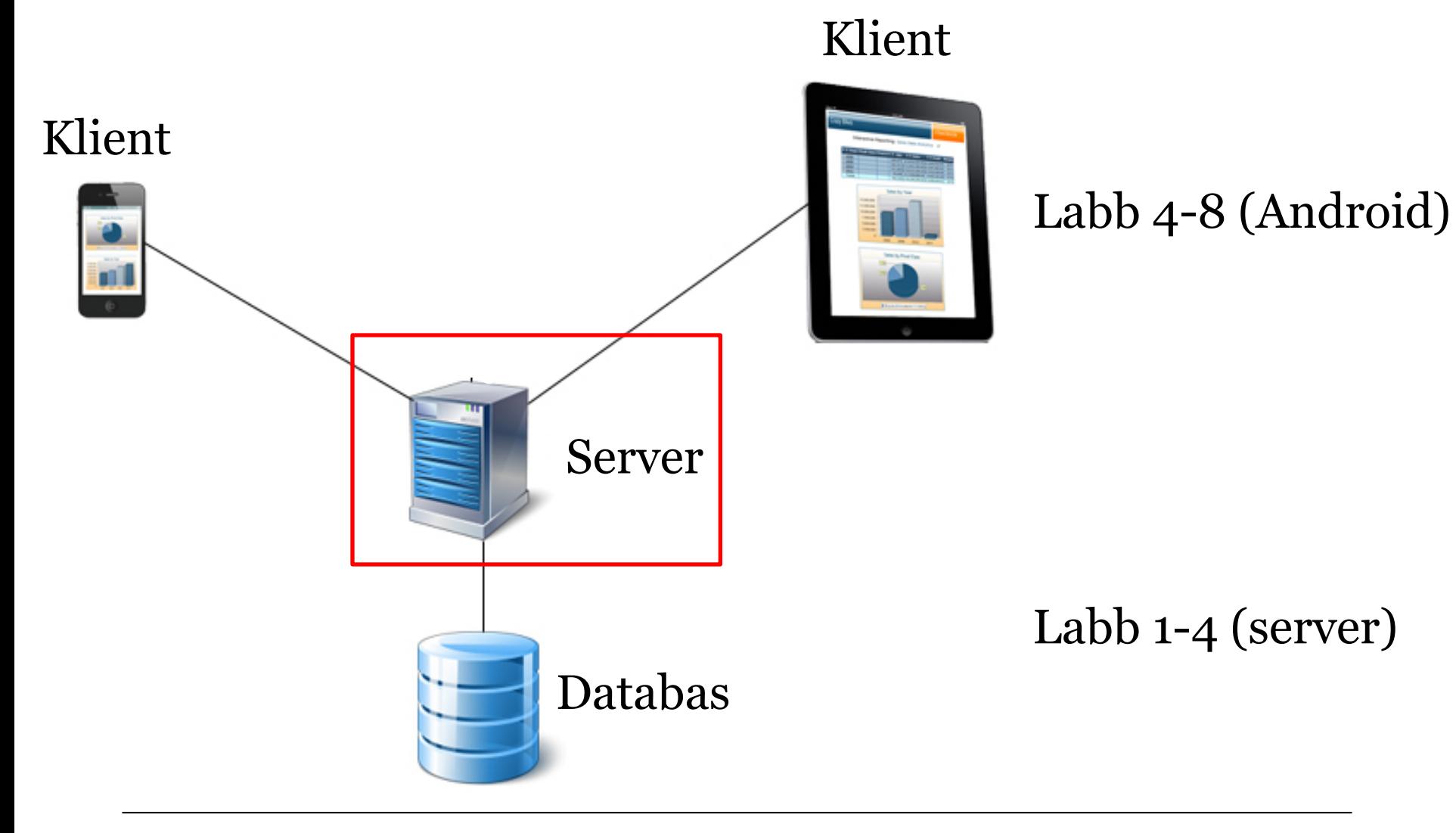

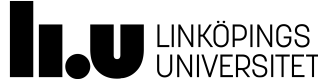

## Servera (tillhandahålla) data till klienter

- REST (REpresentational State Transfer)
- Restful design
	- Tillståndslöst (varje anrop är oberoende av förra)
	- Tillstånd kodas och skickas med vid anrop (t.ex. tillståndet "inloggad", dvs. access-token, del i anropet)
- Kommunikation via JSON, dvs. strukturerade strängar

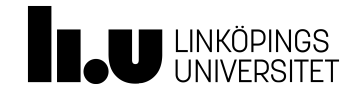

# **Flask**

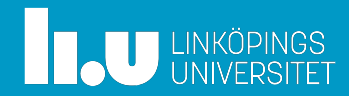

# Utvecklingsmiljö

- Mikro-ramverk (baserat på Python)
- IDE (Integrated Development Environment): PyCharm
- Virtual environment
	- Sätt att låta olika projekt använda olika pythonversioner, och olika bibliotek
		- T.ex. kan nerladdade bibliotek för inloggning etc. kräva en viss python-version
	- Läs mer på <u>http://docs.python-</u> guide.org/en/latest/dev/virtualenvs/

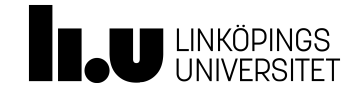

### Virtual environment

#### Installera

>> cd my\_project\_folder

 $\gg$  virtualenv -p /usr/bin/python-3.4 my venv 3.4 (En mapp skapas)

Aktivera (innan man kör igång med kodning)

>> source my\_venv\_3.4/bin/activate

Installera Flask

(my\_venv\_3.4)  $>$  pip install flask

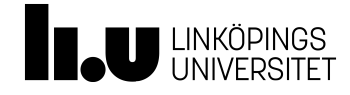

# Flask

- Quickstart Flask:
	- http://flask.pocoo.org/docs/quickstart/#quickstart
- Tutorial för Flask:
	- http://flask.pocoo.org/docs/tutorial/#tutorial
- Flask + SQLAlchemy:
	- http://flask.pocoo.org/docs/0.10/patterns/sqlalchemy /
- Flask appcontext (för att hålla reda på databasuppkoppling):
	- http://flask.pocoo.org/docs/appcontext/

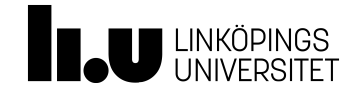

### Installation av andra bibliotek

Om inte redan aktiverad:

>> source /my\_venv/bin/activate Sedan

 $(my_{\text{conv}}) \gg pip$  install requests

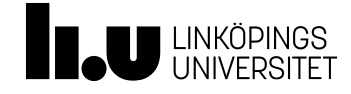

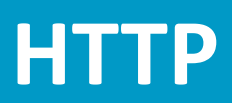

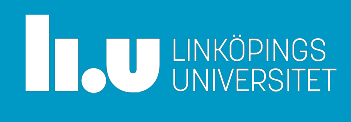

## HTTP – HyperText Transfer Protocol

- Kommunikationsprotokoll
	- Kan användas för att formattera och skicka websidor
	- Kan även användas till att skicka data
		- T.ex. formatterade text-strängar
		- Ex. {'bok-titel': 'Krig och fred', 'pris': 420 'kapitel': […] }

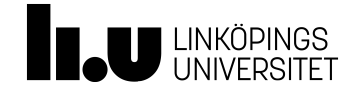

## HTTP *header*

- Definierar operations-parametrar (metadata)
- Faktiska data ska skickas i *body*
	- Antingen html-sida, eller
	- JSON el. XML data

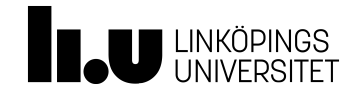

# Exempel på anrop från klient (request)

GET **http://www.amazon.com/index.html** HTTP/1.1 Host: www.amazon.com Connection: Close (blank line)

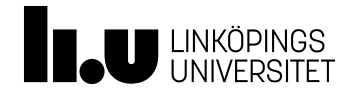

#### Svar från server

HTTP/1.1 302 Found Transfer-Encoding: chunked Date: Fri, 27 Feb 2004 09:27:35 GMT Content-Type: text/html; charset=iso-8859-1 Connection: close Server: Stronghold/2.4.2 Apache/1.3.6 C2NetEU/2412 (Unix) Set-Cookie: skin=; domain=.amazon.com; path=/; expires=Wed, 01-Aug-01 12:00:00 GMT Connection: close Location: http://www.amazon.com:80/exec/obidos/subst/home/home.html Via: 1.1 xproxy (NetCache NetApp/5.3.1R4D5)

ed <!DOCTYPE HTML PUBLIC "-//IETF//DTD HTML 2.0//EN"> <HTML><HEAD>  $<$ TITLE $>302$ Found</TITLE> </HEAD><BODY> <H1>Found</H1> The document has moved <A HREF="http://www.amazon.com:80/exec/obidos/subst/home/home.html"> here</A>.<P>  $<$ /BODY>  $<$ /HTML $>$  $\boldsymbol{\theta}$ 

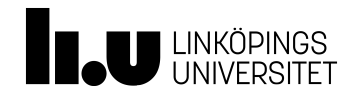

#### Request

- Vi har inte klienten ännu, utan kommer att anropa vår server-kod från terminalfönster
	- Använder biblioteket Requests, dvs.

>> source /my\_venv/bin/activate

(my\_venv)  $\gg$  pip install requests

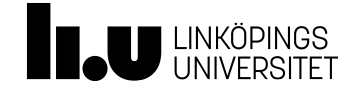

## Snabbtesta http anrop på egen maskin

- Kör server-koden på 'localhost' http://127.0.0.1:5000
	- Högt portnummer för att undvika krock
- (Läs mer om reserverade IP-nummer, etc. http://www.comptechdoc.org/independent/networki ng/guide/netaddressing.html)

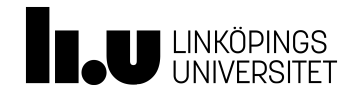

#### Request

- Två processer
	- Testar lokalt (samma dator): använd två olika terminal för att starta de två processerna
		- T.ex. PyCharm run (server) + PyCharms terminal (requests)

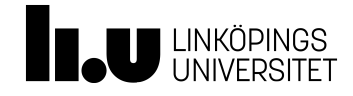

#### Request och session

- Server-sidan
	- Bearbetar ett request i taget
	- Potentiellt (parallellt) från flera användare
		- Klienterna (session) måste hållas isär
- Variabler/tillstånd som ska vara längre lagras på klient-sidan
	- T.ex. att användaren är aktiv/inloggad

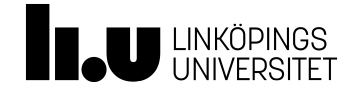

# Anrop (request) till server

- Anrop
	- URL\_root = **'http://localhost:5000'**
	- resp\_val = requests.get(URL\_root + **'/food\_menu/'**)
- Anrop (request) från klienter (Android-syntax)
	- HttpGet req **= new** HttpGet**("**…/food\_menu"**);**
	- response **=** client**.**execute**(**req**);**

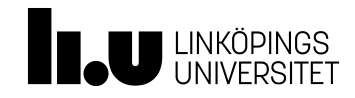

### På server-sidan

- Tas emot av server-kod (Flask-syntax)
	- @app.route(**'/food\_menu'**, methods=[**'GET'**]) def fetch\_menu(): if request.method == 'POST'**:** abort(405) #method not allowed else: Behövs inte, testas automatiskt pga methods=…

```
menu = ...
```
return jsonify(menu), 200

```
200	behövs inte,	
  200	skickas	
  automatiskt
```
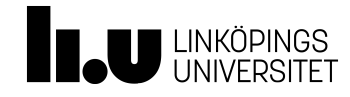

# Några meddelanden från server

https://www.w3.org/Protocols/rfc2616/rfc2616 sec10.html

- $2xx success$
- 400 'bad request' (syntaxfel på anropet?)
- 404 fel URL / ingen sån resurs?
- 405 ingen metod angivet i anropet / matchar inte tillåtna metoder för denna route i server-koden?

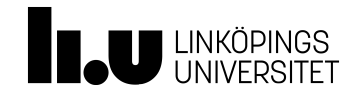

# Vanliga request methods

- http://www.w3schools.com/tags/ref\_httpmethods.a sp
	- GET—Fetch data
	- POST—Ask process at URL to upload enclosed data
	- DELETE—Deletes the specified resource
	- HEAD—Same as GET but returns only HTTP headers and no document body

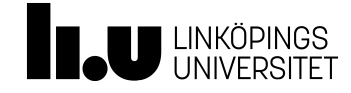

### Andra http request methods

- http://www.w3schools.com/tags/ref\_httpmethods.a sp
	- PUT—Upload data (in request body) to the specified URI (~"file upload")
	- OPTIONS—Returns the HTTP methods that the server supports
	- CONNECT—Converts the request connection to a transparent TCP/IP tunnel

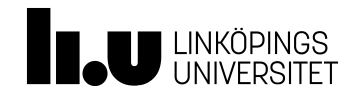

#### Response

- Man kan bygga upp en response steg för steg
- Men, oftast behövs bara en enkel return i Flask

**from** flask **import** Flask, jsonify

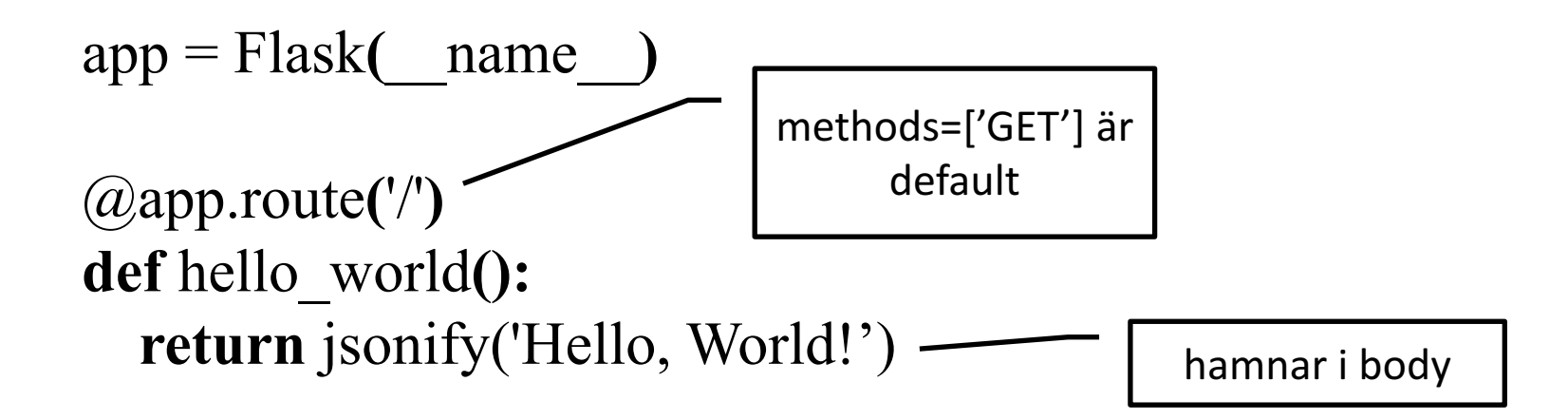

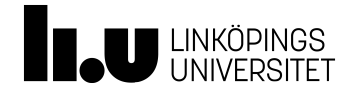

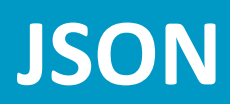

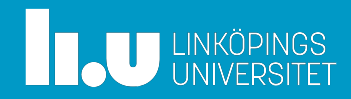

#### Server - klient kommunikation mha JSON

- JSON (JavaScript Object Notation)
	- En samling namn-värde par
	- En sorterad lista av värden

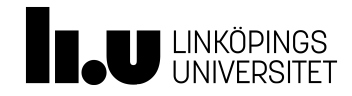

# JSON (JavaScript Object Notation)

- Plattade, dvs. serialiserade (JavaScript) objekt
	- Strukturerade data plattas till en sträng så att den kan skickas över nätet (som ju är seriell)
- Läs mer på t.ex. http://www.w3schools.com/json/

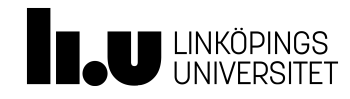

# JSON exempel

```
{"menu": 
     { "id": "file", 
       "value": "File", 
       "popup": { 
             "menuitem": [ 
                      {"value": "New", "onclick": "CreateNewDoc()"}, 
                      {"value": "Open", "onclick": "OpenDoc()"}, 
                      {"value": "Close", "onclick": "CloseDoc()"}
             \overline{\phantom{a}}} 
 }}
```
http://json.org/example.html

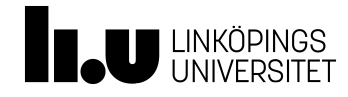

29

# Till/från JSON

• Sever-sidan

Flask.jsonify(\*\*dict), se t.ex. http://stackoverflow.com/questions/13081532/how -to-return-json-using-flask-web-framework

• Klient-sidan (Android/java) är gson ett populärt bibliotek

reader = new InputStreamReader(…);

Person p = gson.fromJson(reader, Person.class);

• Eller JSONObject

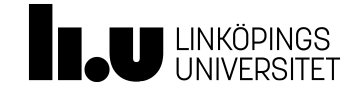

# **Versionshantering**

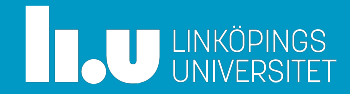

#### DVCS - Distributed Version Control System

• Git distribuerat, dvs. finns lokalt på varje maskin

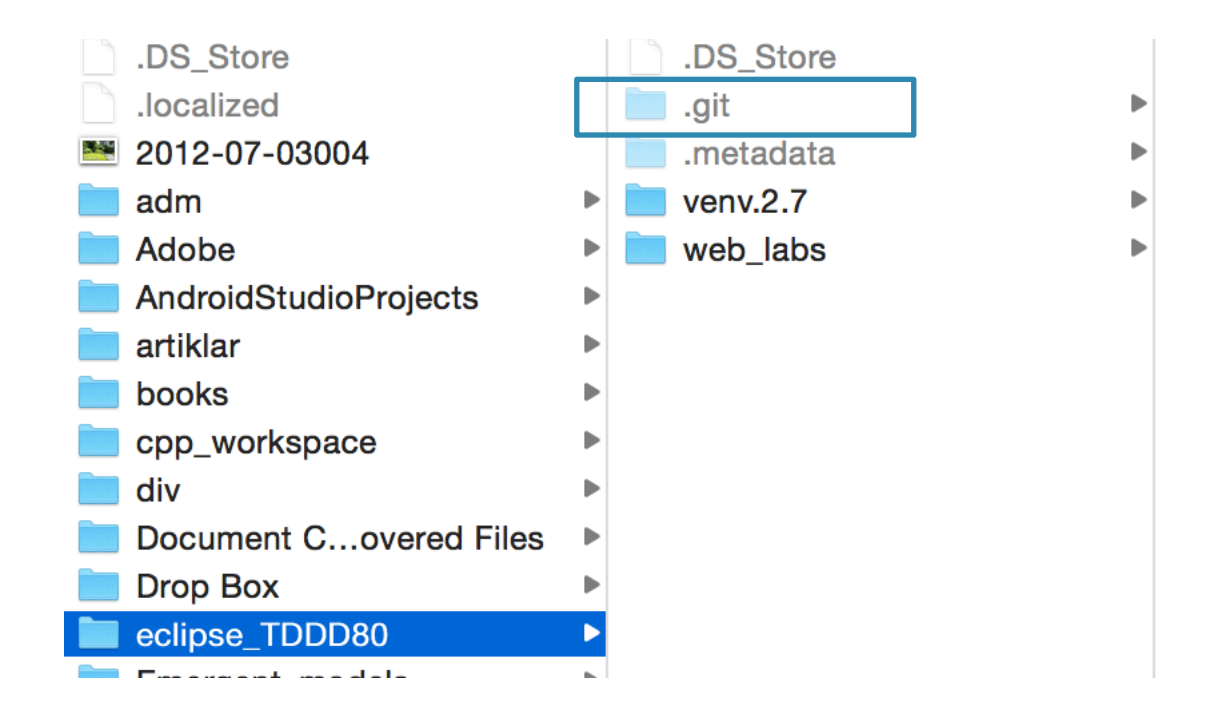

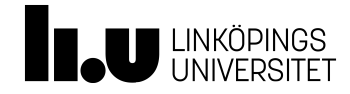

#### Initiera git-repo

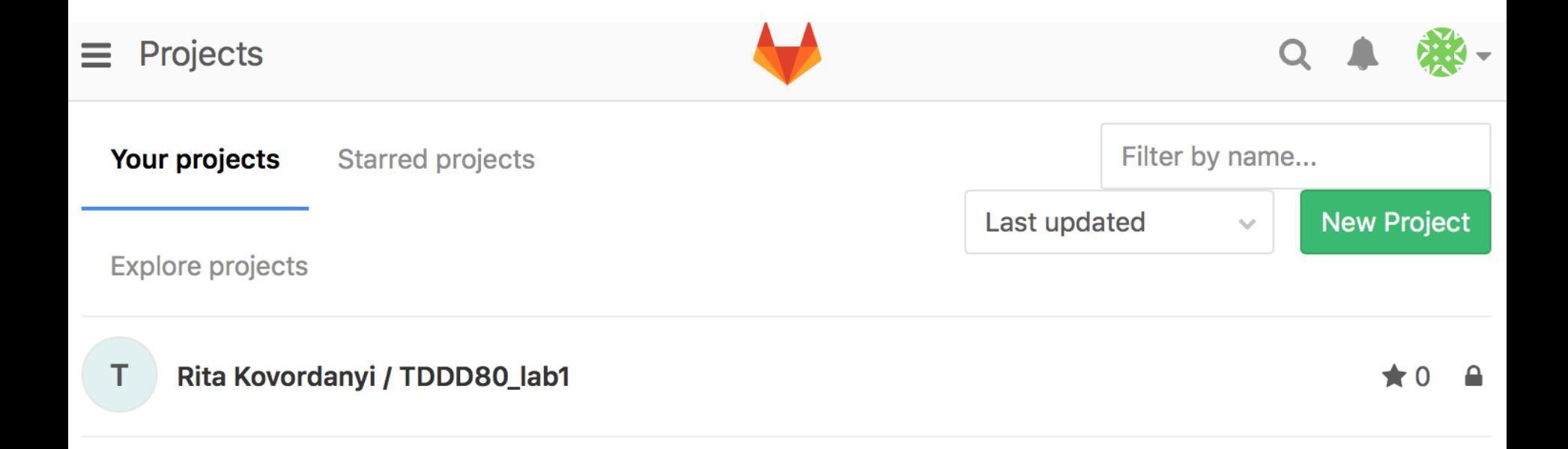

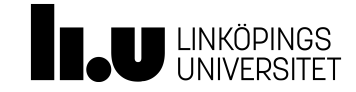

# Sätta upp ssh-nyckel

- Gitlab använder säker kommunikation till din dator mha SSH-nycklar
	- Generera ssh-nyckel på din dator
	- Lägg till *publika* myckeln til Gitlab
- Läs mer på:

https://docs.gitlab.com/ce/ssh/README.html

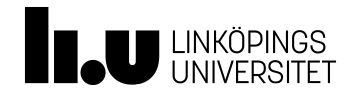

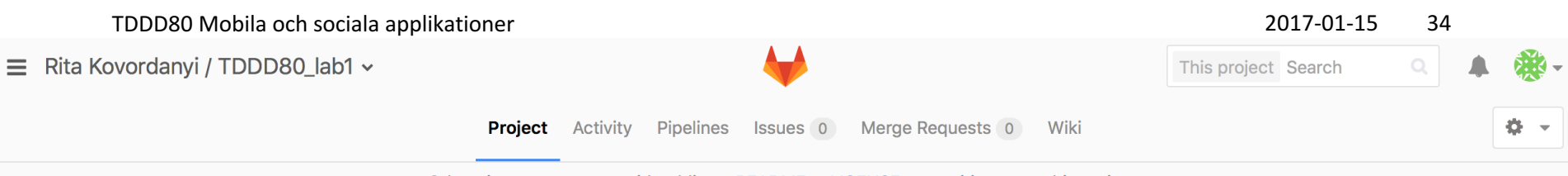

Otherwise you can start with adding a README, a LICENSE, or a sgitignore to this project.

You will need to be owner or have the master permission level for the initial push, as the master branch is automatically protected.

#### **Command line instructions**

#### Git global setup

git config --global user.name "Rita Kovordanyi" git config --global user.email "rita.kovordanyi@liu.se"

#### **Create a new repository**

git clone git@gitlab.ida.liu.se:ritko75/TDDD80\_lab1.git cd TDDD80\_lab1 touch README.md git add README.md git commit -m "add README" git push -u origin master

#### **Existing folder or Git repository**

cd existing\_folder git init git remote add origin git@gitlab.ida.liu.se:ritko75/TDDD80\_lab1.git git add . git commit git push -u origin master

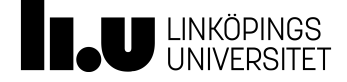

**Remove project** 

#### **Command line instructions**

**Git global setup** 

```
git config --global user.name "Rita Kovordanyi"
git config --global user.email "rita.kovordanyi@liu.se"
```
#### **Create a new repository**

```
git clone git@gitlab.ida.liu.se:ritko75/TDDD80_lab1.git
cd TDDD80 lab1
touch README, md
git add README.md
qit commit -m "add README"
git push -u origin master
```
#### **Existing folder or Git repository**

```
cd existing folder
git init
git remote add origin git@gitlab.ida.liu.se:ritko75/TDDD80_lab1.git
qit add .
git commit
git push -u origin master
```
# Git arbetsflöde (lokalt på egen dator)

- Välj vilka filer som ska "sparas" i repot (läggs till i intern index, dvs. stage:as) >> git add minFil
- "Spara" lokal version
	- >> git commit minFil –m "refaktorerat koden"
- Om ni inte skriver kommentar, hamnar ni i vimeditorn (för att skriva längre kommentar)

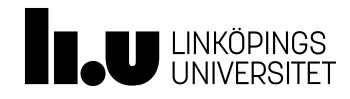

# Ifall ni hamnat i vim-editorn

- Skriv en commit message
- Sedan, spara och gå ur, med någon av dessa kommandon:
	- Esc :wq (write + quit)
	- $-$  Esc :x (save + exit)
	- Esc ZZ

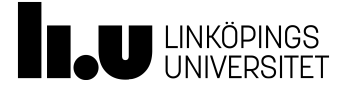

# Remote repo (i Gitlab)

- Dra ner senaste från remote repo (+ försök merga) >> git pull origin
- Tänk på att konflikter kan ha uppstått i koden om du jobbar i team
	- Måste då kanske göra en manuell 'merge' + testning före en push
- Lägg upp i remote repo
	- >> git push –u origin master

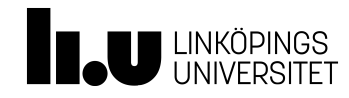

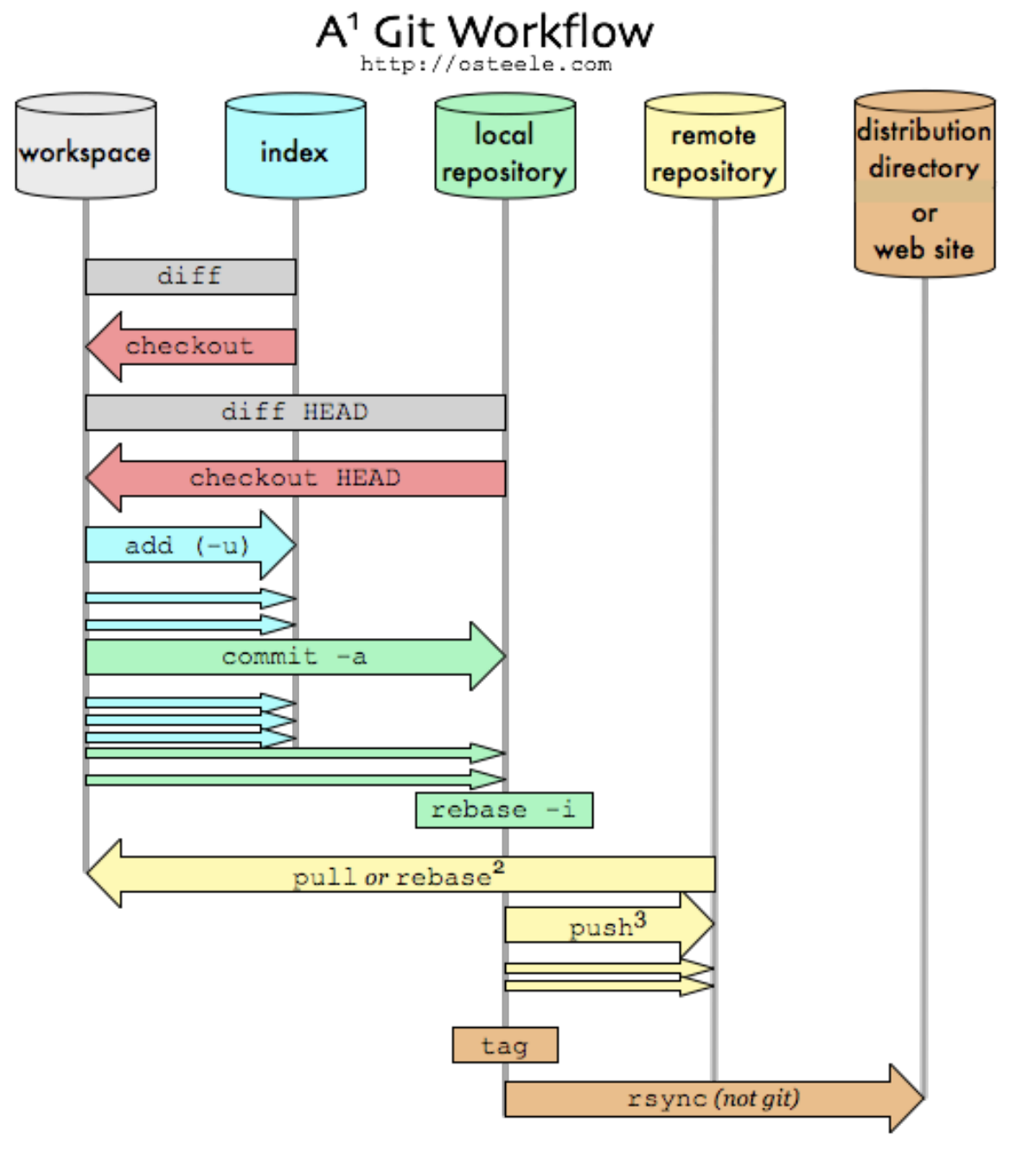

- 1 Git is a workflow construction toolkit. This is just one of many possible workflows.
- 2 With git-svn: "git svn rebase". With git-p4: "git p4 rebase"
- 3 With git-svn: "git svn dcommit"

# Distribuerat arbetsflöde

- Varje utvecklare ansvarig för att hålla gemensamt repo körbar
	- Små arbetsbitar
		- Jobba mot eget lokalt repo
	- När klar (max några timmars arbete)
	- Dra ner senaste kod från gemensamt repo (remote)
		- Merge och fixa conflicts
	- Pusha all kod (nu mergad och fullt testad) till remote

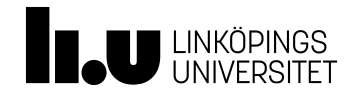

# Bra länkar

- Git tänk
	- https://git-scm.com/book/en/v2/Distributed-Git-Distributed-Workflows
	- https://www.youtube.com/watch?v=v40b3ExbM 0c
- Git kommandon
	- https://www.youtube.com/watch?v=Y9XZQO1n\_ 7c

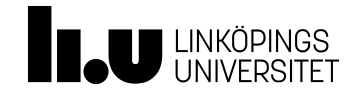

# **Informationssökning: tips**

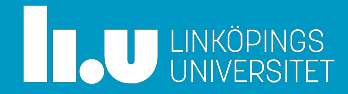

### *Tar tid* att hitta de rätta söktermerna

- Arbetsflöde:
	- Skriv in söktermer
	- Ögna igenom första sidan, läs bara Googles sammanfattning
		- Klicka om intressant sammanfattning
	- Efter 2-5 klickar
	- Fick du svar på din fråga
	- $-$  Nej  $\rightarrow$  prova med andra söktermer

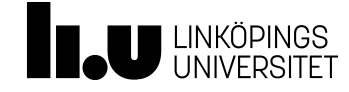

#### rita.kovordanyi@liu.se

www.liu.se

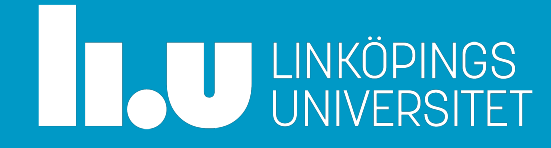